## **RADHAGOBIND COMMERCIAL LIMITED**

### (Formerly Known as Tejmangal Commercial Company Limited) CIN-L51909WB1981PLC033680

40. METCALFE STREET, ROOM NO. 339, KOLKATA - 700 013 Phone No. (033) 64585001 Website: www.radhagobindcommercial.com Email: radhagobindcommercialltd@gmail.com

Date: 29/08/2020

The Secretary **BSE Limited** Floor 25, P J Towers, Dalal Street **Mumbai-400001 Scrip Code: 539673** 

The Secretary The Calcutta Stock Exchange 7, Lyons Range **Kolkata-700001 Scrip Code:030070** 

Dear Sir/Madam.

Sub;- Notice for convening the 39<sup>th</sup> Annual General Meeting of the Members of the Company

Sir.

Pursuant to Regulation 30 of SEBI (Listing Obligation and Disclosure requirements) Regulation 2015, pleased find enclosed a copy of the Notice convening the 39<sup>th</sup> Annual General Meeting of the members of the Radhagobind Commercial Limited will be held on Webnesday, the 23<sup>rd</sup> September 2020 through Video Conferencing ('VC") / other Audio Visual Means ("OAVM").

This may please be informed to all concerned.

Please acknowledge the receipt of the above.

Thanking You,

Yours faithfully

**For Radhagobind Commercial Limited** 

Nilanjan Basu

**Director** 

#### 40, METCALFE STREET, ROOM NO. 339, KOLKATA – 700 013 Phone No. (033) 64585001 Website: www.radhagobindcommercial.com Email: radhagobindcommercialltd@gmail.com

Notice is hereby given that the **Thirty Nine** Annual General Meeting of the members of M/s Radhagobind commercial Limited will be held on Wednesday, the 23<sup>rd</sup> Day of September, 2020 at 2.30 PM through Video Conferencing ('VC") / other Audio Visual Means ("OAVM")., In view of the massive outbreak of the COVID-19 pandemic, social distancing is a norm to be followed and pursuant to the Circular No. 14/2020 dated April 08, 2020, Circular No.17/2020 dated April 13, 2020 issued by the Ministry of Corporate Affairs followed by Circular No. 20/2020 dated May 05, 2020, physical attendance of the Members to the EGM/AGM venue is not required and annual general meeting (AGM) be held through video conferencing (VC) or other audio visual means (OAVM). Hence, Members can attend and participate in the ensuing EGM/AGM through VC/OAVM.

to transact the following businesses:

#### **Ordinary Business:**

- **1.** To receive, consider and adopt the audited financial statements of the Company for the financial year ended 31st March, 2020, including the audited Balance Sheet as at 31st March, 2020, the Statement of Profit and Loss for the year ended on that date and the reports of the Board of Directors (the Board) and Auditors thereon.
- **2.** To appoint a Director in place of Ms. Ankita Halder (DIN: 08161695), who retires by rotation at this Annual General Meeting and being eligible has offered himself for re-appointment.

By Order of the Board of Directors

For **Radhagobind Commercial Limited**

Nilanjah Basu

**Director** 

August 18, 2020 Registered Office: 40, Metcalfe Street, 3rd Floor, Room No. 339, Kolkata-700013 **CIN: L51909WB1981PLC033680**  E-mail: radhagobindcommercialltd@gmail.com

- 1. In view of the massive outbreak of the COVID-19 pandemic, social distancing is a norm to be followed and pursuant to the Circular No. 14/2020 dated April 08, 2020, Circular No.17/2020 dated April 13, 2020 issued by the Ministry of Corporate Affairs followed by Circular No. 20/2020 dated May 05, 2020, physical attendance of the Members to the EGM/AGM venue is not required and annual general meeting (AGM) be held through video conferencing (VC) or other audio visual means (OAVM). Hence, Members can attend and participate in the ensuing EGM/AGM through VC/OAVM.
- 2. Pursuant to the Circular No. 14/2020 dated April 08, 2020, issued by the Ministry of Corporate Affairs, the facility to appoint proxy to attend and cast vote for the members is not available for this EGM/AGM. However, the Body Corporates are entitled to appoint authorised representatives to attend the EGM/AGM through VC/OAVM and participate thereat and cast their votes through e-voting.
- 3. The Members can join the EGM/AGM in the VC/OAVM mode 15 minutes before i.e 14.30 pm scheduled time Wednesday the  $23<sup>rd</sup>$  September 2020 of the commencement of the Meeting by following the procedure mentioned in the Notice. The facility of participation at the EGM/AGM through VC/OAVM will be made available for 1000 members on first come first served basis. This will not include large Shareholders (Shareholders holding 2% or more shareholding),Promoters, Institutional Investors, Directors, Key Managerial Personnel, the Chairpersons of the Audit Committee, Nomination and Remuneration Committee and Stakeholders Relationship Committee, Auditors etc. who are allowed to attend the EGM/AGM without restriction on account of first come first served basis.
- 4. The attendance of the Members attending the EGM/AGM through VC/OAVM will be counted for the purpose of reckoning the quorum under Section 103 of the Companies Act,2013.
- 5. Pursuant to the provisions of Section 108 of the Companies Act, 2013 read with Rule20 of the Companies (Management and Administration) Rules, 2014 (as amended)and Regulation 44 of SEBI (Listing Obligations & Disclosure Requirements) Regulations2015 (as amended), and the Circulars issued by the Ministry of Corporate Affairs dated April 08, 2020, April 13, 2020 and May 05, 2020 the Company is providing facility of remote e-voting to its Members in respect of the business to be transacted at the EGM/AGM. For this purpose, the Company has entered into an agreement with National Securities Depository Limited (NSDL) for facilitating voting through electronic means, as the authorized agency. The facility of casting votes by a member using remote e-voting system as well as venue voting on the date of the EGM/AGM will be provided by NSDL.
- 6. In line with the Ministry of Corporate Affairs (MCA) Circular No. 17/2020 dated April13, 2020, the Notice calling the EGM/AGM has been uploaded on the website of the Company at www.radhagobindcommercial.com. The Notice can also be accessed from the websites of the Stock Exchanges i.e. BSE Limited and Calcutta Stock Exchange of India Limited at www.bseindia.com and www.cse-india.com respectively and the EGM/AGM Notice is also available on the website of NSDL (agency for providing the Remote e-Voting facility) i.e.www.evoting.nsdl.com.

#### 40, METCALFE STREET, ROOM NO. 339, KOLKATA – 700 013 Phone No. (033) 64585001 Website: www.radhagobindcommercial.com Email: radhagobindcommercialltd@gmail.com

7. EGM/AGM has been convened through VC/OAVM in compliance with applicable provisions ofthe Companies Act, 2013 read with MCA Circular No. 14/2020 dated April 08, 2020and MCA Circular No. 17/2020 dated April 13, 2020 and MCA Circular No. 20/2020 dated May 05, 2020.

#### **THE INSTRUCTIONS FOR MEMBERS FOR REMOTE E-VOTING ARE AS UNDER:-**

The remote e-voting period begins on 20<sup>th</sup> September, 2020 at 9:00 A.M. and ends on 22th **September 2020 at 5:00 P.M. The facility for e-voting electronically shall be made available at the AGM to enable members attending the meeting who have not cast their vote by remote e-voting, to exercise their right at the meeting.The remote e-voting module shall be disabled by NSDL for voting thereafter.** 

#### **How do I vote electronically using NSDL e-Voting system?**

*The way to vote electronically on NSDL e-Voting system consists of "Two Steps" which are mentioned below:* 

**Step 1: Log-in to NSDL e-Voting system at** https://www.evoting.nsdl.com/

**Step 2: Cast your vote electronically on NSDL e-Voting system.** 

**Details on Step 1 is mentioned below:** 

#### **How to Log-in to NSDL e-Voting website?**

- 1. Visit the e-Voting website of NSDL. Open web browser by typing the following URL: https://www.evoting.nsdl.com/ either on a Personal Computer or on a mobile.
- 2. Once the home page of e-Voting system is launched, click on the icon "Login" which is available under 'Shareholders' section.
- 3. A new screen will open. You will have to enter your User ID, your Password and a Verification Code as shown on the screen.
- *Alternatively, if you are registered for NSDL eservices i.e. IDEAS, you can log-in at https://eservices.nsdl.com/ with your existing IDEAS login. Once you log-in to NSDL eservices after using your log-in credentials, click on e-Voting and you can proceed to Step 2 i.e. Cast your vote electronically.* 
	- 4. Your User ID details are given below :

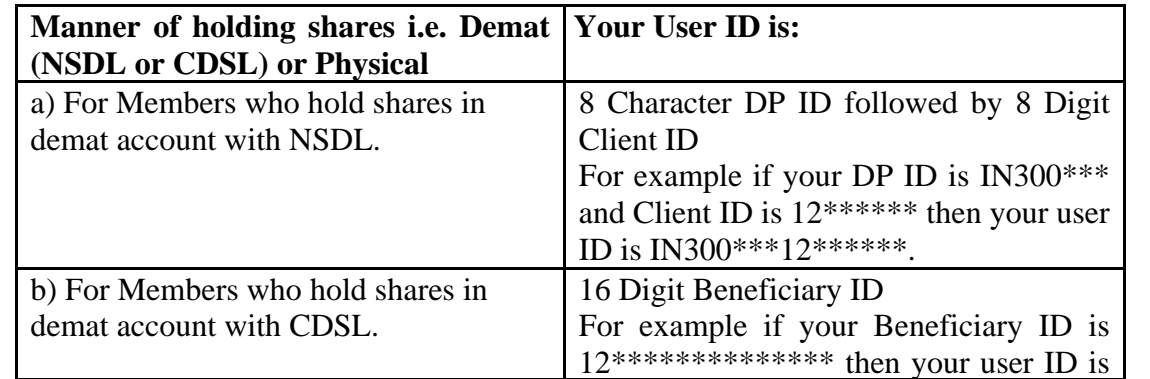

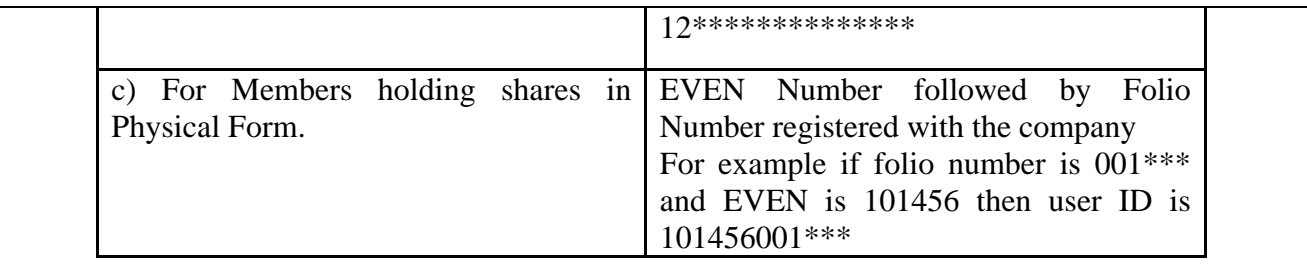

- 5. Your password details are given below:
	- a) If you are already registered for e-Voting, then you can user your existing password to login and cast your vote.
	- b) If you are using NSDL e-Voting system for the first time, you will need to retrieve the 'initial password' which was communicated to you. Once you retrieve your 'initial password', you need to enter the 'initial password' and the system will force you to change your password.
	- c) How to retrieve your 'initial password'?
		- (i) If your email ID is registered in your demat account or with the company, your 'initial password' is communicated to you on your email ID. Trace the email sent to you from NSDL from your mailbox. Open the email and open the attachment i.e. a .pdf file. Open the .pdf file. The password to open the .pdf file is your 8 digit client ID for NSDL account, last 8 digits of client ID for CDSL account or folio number for shares held in physical form. The .pdf file contains your 'User ID' and your 'initial password'.
		- (ii) If your email ID is not registered, please follow steps mentioned below in **process for those shareholders whose email ids are not registered**
- 6. If you are unable to retrieve or have not received the " Initial password" or have forgotten your password:
	- a) Click on "**Forgot User Details/Password**?"(If you are holding shares in your demat account with NSDL or CDSL) option available on www.evoting.nsdl.com.
	- b) **Physical User Reset Password**?" (If you are holding shares in physical mode) option available on www.evoting.nsdl.com.
	- c) If you are still unable to get the password by aforesaid two options, you can send a request at evoting@nsdl.co.in mentioning your demat account number/folio number, your PAN, your name and your registered address.
	- d) Members can also use the OTP (One Time Password) based login for casting the votes on the e-Voting system of NSDL.
- 7. After entering your password, tick on Agree to "Terms and Conditions" by selecting on the check box.
- 8. Now, you will have to click on "Login" button.
- 9. After you click on the "Login" button, Home page of e-Voting will open.

#### 40, METCALFE STREET, ROOM NO. 339, KOLKATA – 700 013 Phone No. (033) 64585001 Website: www.radhagobindcommercial.com Email: radhagobindcommercialltd@gmail.com

### **Details on Step 2 is given below:**

#### **How to cast your vote electronically on NSDL e-Voting system?**

- 1. After successful login at Step 1, you will be able to see the Home page of e-Voting. Click on e-Voting. Then, click on Active Voting Cycles.
- 2. After click on Active Voting Cycles, you will be able to see all the companies "EVEN" in which you are holding shares and whose voting cycle is in active status.
- 3. Select "EVEN" of company for which you wish to cast your vote.
- 4. Now you are ready for e-Voting as the Voting page opens.
- 5. Cast your vote by selecting appropriate options i.e. assent or dissent, verify/modify the number of shares for which you wish to cast your vote and click on "Submit" and also "Confirm" when prompted.
- 6. Upon confirmation, the message "Vote cast successfully" will be displayed.
- 7. You can also take the printout of the votes cast by you by clicking on the print option on the confirmation page.
- 8. Once you confirm your vote on the resolution, you will not be allowed to modify your vote.

### **General Guidelines for shareholders**

- 1 Institutional shareholders (i.e. other than individuals, HUF, NRI etc.) are required to send scanned copy (PDF/JPG Format) of the relevant Board Resolution/ Authority letter etc. with attested specimen signature of the duly authorized signatory(ies) who are authorized to vote, to the Scrutinizer by e-mail to diptirandar@gmail.com with a copy marked to evoting@nsdl.co.in.
- 2. It is strongly recommended not to share your password with any other person and take utmost care to keep your password confidential. Login to the e-voting website will be disabled upon five unsuccessful attempts to key in the correct password. In such an event, you will need to go through the "Forgot User Details/Password?" or "Physical User Reset Password?" option available on www.evoting.nsdl.com to reset the password.
	- 3. In case of any queries, you may refer the Frequently Asked Questions (FAQs) for Shareholders and e-voting user manual for Shareholders available at the download section of www.evoting.nsdl.com or call on toll free no.: 1800-222-990 or send a request to or contact Mr. Amit Vishal, Senior Manager/Ms. Pallavi Mhatre, Manager, NSDL, Trade World, 'A' Wing, 4th Floor, Kamala Mills Compound, Lower Parel, Mumbai – 400013 at telephone no. 022- 24994360/022 24994545 or at E-mail id evoting@nsdl.co.in.

- 4. It is strongly recommended not to share your password with any other person and take utmost care to keep your password confidential. Login to the e-voting website will be disabled upon five unsuccessful attempts to key in the correct password. In such an event, you will need to go through the "Forgot User Details/Password?" or "Physical User Reset Password?" option available on www.evoting.nsdl.com to reset the password.
- 5. The voting rights of the Members shall be in proportion to their shares of the paid up equity share capital of the Company as on the cut-off date of Wednesday, the 16th day of September 2020.
- 6. Any person, who acquires shares of the Company and becomes Member of the Company after dispatch of the Notice and holding shares as on the cut-off date i.e. Wednesday, the 16th day of September 2020.may obtain the login ID and password by sending a request at evoting@nsdl.co.in or nichetechpl@nichetechpl.com**.**
- 7. However, if you are already registered with NSDL for remote e-voting then you can use your existing user ID and password for casting your vote. If you forgot your password, you can reset your password by using "Forgot User Details/Password" option available on www.evoting.nsdl.com or contact NSDL at the following toll free no.: 1800-222-990.
- 8. A person, whose name is recorded in the Register of Members or in the Register of Beneficial Owners maintained by the Depositories as on the cut-off date only shall be entitled to avail the facility of remote e-Voting or casting vote through e-Voting system during the Meeting.
- 9. Pursuant to the provision of Section 108 of the Act read with rules thereof, Mrs Dipti Damani Practicing Company Secretary, (Membership No. ACS-53996) has been appointed as the Scrutinizer to scrutinize the Remote e-Voting process and casting vote through the e-Voting system during the Meeting in a fair and transparent manner.
- 10. The Scrutinizer shall after the conclusion of e-Voting at the AGM, first download the votes cast at the AGM and thereafter unblock the votes cast through remote e-Voting system and shall make a consolidated Scrutinizer's Report.
- 11. The Results of voting will be declared within 48 hours from the conclusion of AGM. The declared results along with the Scrutinizer's Report will be available forthwith on the website of the Company www.radhagobindcommercial.com and on the website of NSDL. Such results will also be displayed on the Notice Board at the Registered Office as well as the Corporate Office of the Company and shall be forwarded to the BSE Limited and Calcutta Stock Exchange Limited.

40, METCALFE STREET, ROOM NO. 339, KOLKATA – 700 013 Phone No. (033) 64585001 Website: www.radhagobindcommercial.com Email: radhagobindcommercialltd@gmail.com

### **Process for those shareholders whose email ids are not registered with the depositories for procuring user id and password and registration of e mail ids for e-voting for the resolutions set out in this notice** :

1. In case shares are held in physical mode please provide Folio No., Name of shareholder, scanned copy of the share certificate (front and back), PAN (self attested scanned copy of PAN card), AADHAR (self attested scanned copy of Aadhar Card) by email to radhagobindcommercialltd@gmail.com

In case shares are held in demat mode, please provide DPID-CLID (16 digit DPID + CLID or 16 digit beneficiary ID), Name, client master or copy of Consolidated Account statement, PAN (self attested scanned copy of PAN card), AADHAR (self attested scanned copy of Aadhar Card) to radhagobindcommercialltd@gmail.com.

2. Alternatively member may send an e-mail request to evoting@nsdl.co.infor obtaining User ID and Password by proving the details mentioned in Point (1) or (2) as the case may be.

### **THE INSTRUCTIONS FOR MEMBERS FOR e-VOTING ON THE DAY OF THE EGM/AGM ARE AS UNDER:-**

- 1. The procedure for e-Voting on the day of the EGM/AGM is same as the instructions mentioned above for remote e-voting.
- 2. Only those Members/ shareholders, who will be present in the EGM/AGM through VC/OAVM facility and have not casted their vote on the Resolutions through remote e-Voting and are otherwise not barred from doing so, shall be eligible to vote through e-Voting system in the EGM/AGM.
- 3. Members who have voted through Remote e-Voting will be eligible to attend the EGM/AGM. However, they will not be eligible to vote at the EGM/AGM.
- 4. The details of the person who may be contacted for any grievances connected with the facility for e-Voting on the day of the EGM/AGM shall be the same person mentioned for Remote evoting.

### **INSTRUCTIONS FOR MEMBERS FOR ATTENDING THE EGM/AGM THROUGH VC/OAVM ARE AS UNDER:**

- 1. Member will be provided with a facility to attend the EGM/AGM through VC/OAVM through the NSDL e-Voting system. Members may access the same at https://www.evoting.nsdl.com under shareholders/members login by using the remote e-voting credentials. The link for VC/OAVM will be available in shareholder/members login where the EVEN of Company will be displayed. Please note that the members who do not have the User ID and Password for e-Voting or have forgotten the User ID and Password may retrieve the same by following the remote e-Voting instructions mentioned in the notice to avoid last minute rush. Further members can also use the OTP based login for logging into the e-Voting system of NSDL.
- 2. Members are encouraged to join the Meeting through Laptops for better experience.
- 3. Further Members will be required to allow Camera and use Internet with a good speed to avoid any disturbance during the meeting.

- 4. Please note that Participants Connecting from Mobile Devices or Tablets or through Laptop connecting via Mobile Hotspot may experience Audio/Video loss due to Fluctuation in their respective network. It is therefore recommended to use Stable Wi-Fi or LAN Connection to mitigate any kind of aforesaid glitches.
- 5. Shareholders who would like to express their views/ask questions during the meeting may register themselves as a speaker may send their request mentioning their name, demat account number/folio number, email id, mobile number at radhagobindcommercialltd@gmail.com latest by 5 p.m. (IST) on Sunday, .the  $20^{th}$  day of September 2020.
- 6. Shareholders who would like to express their views/have questions may send their questions in advance mentioning their name demat account number/folio number, email id, mobile number at at radhagobindcommercialltd@gmail.com latest by 5 p.m. (IST) on Sunday, .the  $20<sup>th</sup>$  day of September 2020.The same will be replied by the company suitably.
- 7. Those shareholders who have registered themselves as a speaker will only be allowed to express their views/ask questions during the meeting.
- 8. When a pre-registered speaker is invited to speak at the meeting but he / she does not respond, the next speaker will be invited to speak. Accordingly, all speakers are requested to get connected to a device with a video/ camera along with good internet speed.
- 9. The Company reserves the right to restrict the number of questions and number of speakers, as appropriate, for smooth conduct of the AGM.
- 10. Members who need assistance before or during the AGM, can contact NSDL on evoting@nsdl.co.in / 1800-222-990 or contact Mr. Amit Vishal, Senior Manager-NSDL at amitv@nsdl.co.in / 022-24994360 or Ms. Pallavi Mhatre, Manager, NSDL at pallavid@nsdl.co.in/ 022-24994545.